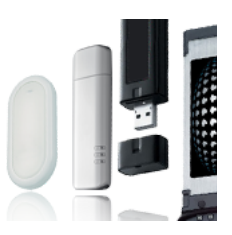

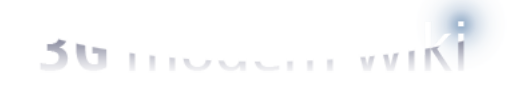

## [Huawei](http://www.googleadservices.com/pagead/aclk?sa=L&ai=CvfsLj32iVepukLh8ue6EwAHayt-aBvrb0rXTAYqd8YTfARABIIDItCBgzYjhgPQCoAGbvrr_A8gBA6gDAcgDwQSqBKABT9B54kmDfKzpaNdIHAs5l2HO32QjQ-KOw5Pr3Nn1Ap3x8YrrFP_sZjmRo_6wKUuDvP3441y0M2axBjTL_NBuC6wuwEHWfaPMWf1b7u-7f0MJIPTJ-AguJIIR7mm2Gnl2mTJBd5MQZuDO6CvLUojjjCcEnl508V1gmdmContiagge5MLb0x2BgvSCHIPhU-5ozBoTMzCXQqvW5JJhEn5N04gGAaAGA4AHzcFFqAemvhvYBwE&num=1&cid=5GiWjglDIDSk0eAfnB3bJlHK&sig=AOD64_38PH_r2E5UPRBlJXZXvvg6s5wSbg&client=ca-pub-8928680931862603&adurl=http://www.infragistics.com/products/windows-forms/) comandos AT

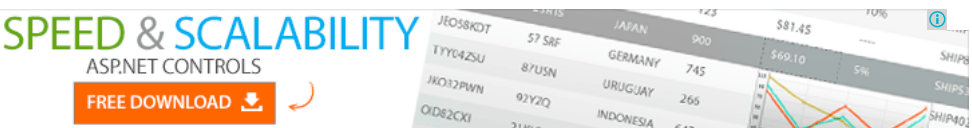

NOTA: Alguns dispositivos como a Huawei K3715 parecem exigir AT-comandos a ser digitado em letras maiúsculas! Há um par de opções para desabilitar e habilitar novamente as seguintes USB-componentes da Huawei modems USB:

- $\bullet$  modem ( $H$ )
- $\ddot{\phantom{a}}$ Unidade NAND-Flashmemory (CD)
- microSD-drive (SD) Interface de PC UI ( interface do usuário )
- adaptador de rede ( N )
- smartcard (SC)

Para desativar ou reativar esses componentes, execute o seguinte AT-comando, onde  $n$  é um dos números da tabela abaixo:  $AT \sim U2DIAG = n$  Em alguns modelos é possível ler o valor actual do parâmetro n por comando de envio :  $AT \ \hat{\ }$  U2DIAG?

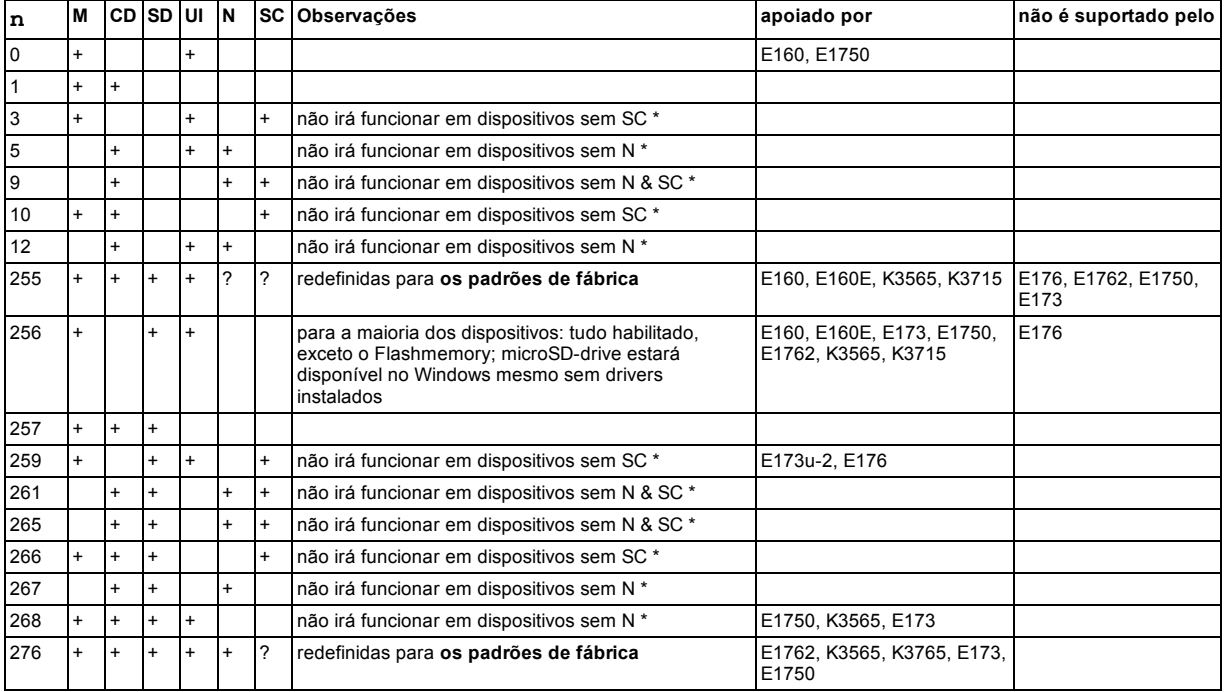

\*) Nota: Smartcard (SC) e adaptador de rede (N) não estão presentes em muitos dispositivos Huawei. Usando um ATcomando que ativa SC ou N em um dispositivo sem esses componentes, irá resultar em erros e assim será noneffective. Modems apoio AT ^ U2DIAG? comando: E173, E1750, E160E Modems não apoiar AT ^ U2DIAG? comando: E160 , K3565 também em alguns modelos, é possível exibir uma lista de dispositivos presentes em um stick USB, enviando um comando: AT ^ GETPORTMODE

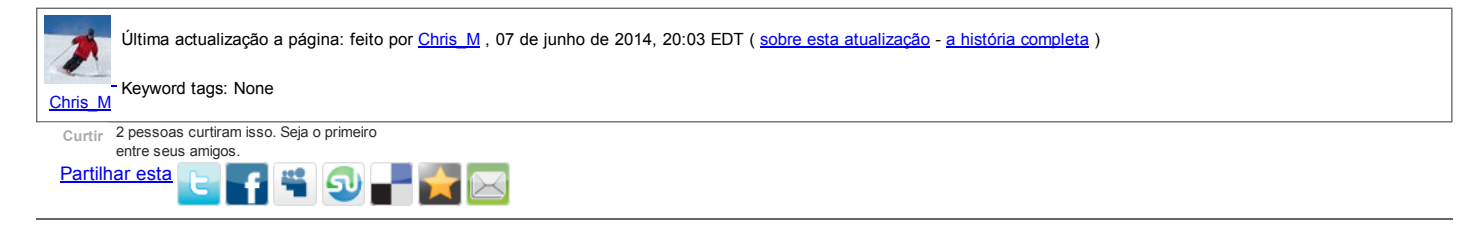

## [Tópicos](http://www.3g-modem-wiki.com/page/Huawei+AT-commands/thread) para esta página

Não há tópicos para esta página. Seja o primeiro a começar uma nova discussão.